# \_\_\_\_\_\_\_\_\_\_\_\_\_\_\_\_\_\_\_ 7. MÓDULO

## Manipulación Manual de Cargas - **Secuencial**

- Introducción
- **Datos**
- Informe

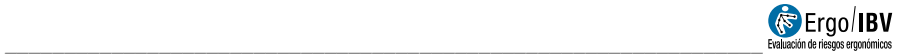

### INTRODUCCIÓN

Ámbito de aplicación. El módulo MMC Secuencial permite analizar varias tareas diferentes de levantamiento manual de cargas, de tipo simple, múltiple o variable, que se realizan en una determinada secuencia o rotación a lo largo de la jornada laboral. Por ejemplo, se considera que la tarea es Secuencial cuando en un mismo turno se realiza una serie de levantamientos (simple, múltiple o variable) en un puesto específico durante cierto tiempo, y luego se produce una rotación a otro/s puesto/s para realizar una serie diferente de levantamientos (simple, múltiple o variable) durante otro intervalo de tiempo definido. Antes de utilizar el módulo MMC Secuencial, los datos de cada tarea original simple, múltiple o variable (T<sub>orig</sub> en adelante, por simplificar la explicación) que forma parte de la rotación deben haberse guardado previamente mediante sus respectivos módulos de análisis (MMC Simple, Múltiple o Variable).

Contenido. MMC Secuencial mantiene los criterios básicos de la clásica ecuación NIOSH, pero incluye un procedimiento específico para analizar tareas secuenciales que requiere lo siguiente:

- El evaluador define cómo se organiza la rotación de las diferentes tareas de levantamiento durante la jornada, especificando el orden y el tiempo de cada evento (en uno o dos periodos de 4 horas).
- Posteriormente el programa realiza una serie de cálculos y aplica una ecuación para obtener el denominado Índice de Levantamiento Secuencial (ILS), que representa el nivel de riesgo para la zona dorsolumbar de la espalda.

Se asume que ninguna tarea de manipulación manual puede durar más de 4 horas de manera continuada sin un tiempo de recuperación (como la comida o una pausa de descanso). Por tanto, la rotación se analiza en un periodo de 4 horas, o dos si es necesario. Si se analizan dos, el programa calculará el ILS de ambos periodos y tomará el mayor de los dos valores como riesgo de la tarea secuencial.

Origen. Este módulo se basa en el procedimiento SLI (Sequential Lifting Index), desarrollado conjuntamente por autores de la propia ecuación NIOSH y del centro de investigación EPM de Milán [Waters et al, 2007].

### **DATOS**

Tras elegir el módulo MMC Secuencial en la ventana Tarea nueva (Figura 1), se accede a la ventana de este módulo (Figura 2) donde se introducen primero los datos de identificación del caso: nombre de la tarea, empresa, fecha del análisis, observaciones, población considerada (hombres o mujeres) y grupo de edad (20- 45 años o <20 y >45 años).

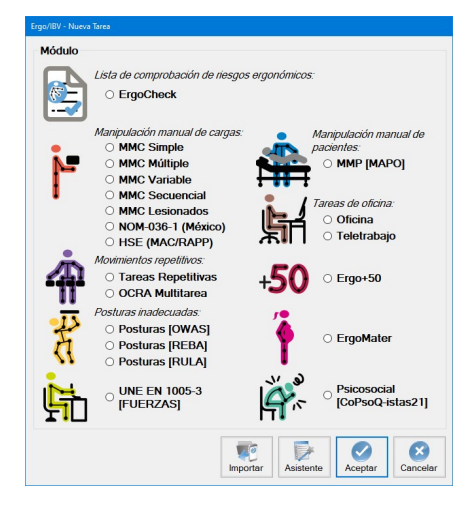

Figura 1. Acceso al módulo MMC Secuencial

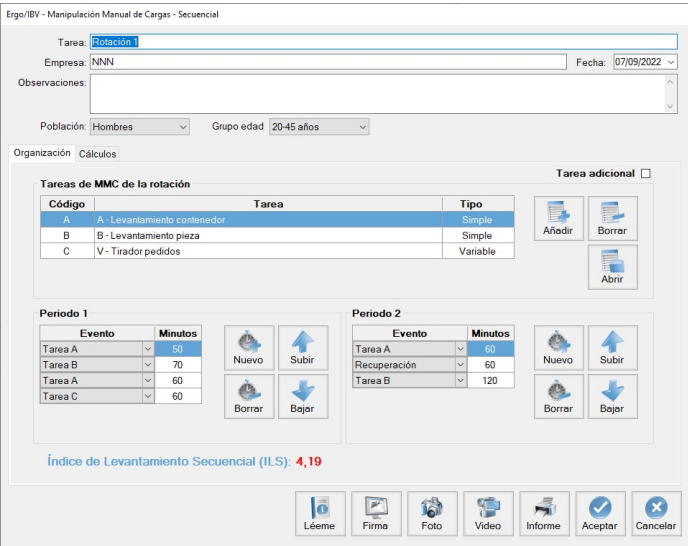

Figura 2. MMC Secuencial, pestaña 'Organización'

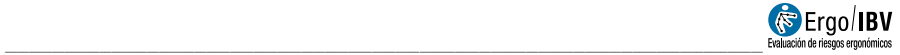

Pulsando el botón Léeme (parte inferior de la ventana) se resumen las instrucciones de uso del módulo MMC secuencial que ya se han referido en el texto precedente.

#### Organización

En la primera pestaña de la ventana (Figura 2) se define la organización de la tarea secuencial, registrando los datos que se refieren a continuación.

Tareas de MMC de la rotación. Primero se identifica cada una de las tareas de levantamiento que forman parte de la rotación y que, como ya se ha mencionado, deben haberse creado previamente de la manera habitual utilizando el módulo correspondiente (MMC Simple, Múltiple o Variable). Cada T<sub>oria</sub> se va incorporando a la lista de tareas de la rotación, que se gestiona mediante los siguientes botones:

- Añadir. Muestra primero una ventana donde el evaluador asigna un código breve (máximo 3 caracteres) para identificar la tarea, y luego aparece otra ventana (Figura 3) donde hay que seleccionar la T<sub>orig</sub> que se añadirá a la lista de tareas de la rotación. En esta ventana de selección sólo aparecen aquellas Torig que se encuentran en la carpeta de trabajo actual (es decir, donde se ha creado la tarea secuencial).
- Abrir. Muestra la tarea seleccionada en la lista de tareas de la rotación, permitiendo únicamente ver sus datos. La edición de la Torig sólo es posible abriéndola desde la carpeta de trabajo.
- Borrar. Elimina la tarea seleccionada en la lista de tareas de la rotación, y todos sus eventos asociados (los que se hayan definido debajo), tras pedir confirmación. Esta función no elimina la T<sub>orig</sub> de la carpeta de trabajo.

La lista de tareas de la rotación muestra los siguientes datos por cada fila:

- Código asignado por el evaluador para identificar la tarea.
- Tarea, es el nombre de la T<sub>orig</sub> (creada desde su módulo correspondiente).
- **Tipo,** indica si la T<sub>orig</sub> es simple, múltiple o variable.

| <b>TAREA</b>                                       | <b>EMPRESA</b> | <b>FECHA</b> | <b>MÓDULO</b>       |
|----------------------------------------------------|----------------|--------------|---------------------|
| Empaquetado de productos                           | NNN NNN        | 06/09/2022   | MMC Simple: Levant. |
| Almacenamiento de cajas en estanterías             | NNN NNN        | 06/09/2022   | <b>MMC Múltiple</b> |
| Rediseño de Almacenamiento de cajas en estanterías | NNN NNN        | 06/09/2022   | <b>MMC Múltiple</b> |
| Tirador de pedidos en un almacén                   | NNN NNN        | 07/09/2022   | <b>MMC</b> Variable |
| A - Levantamiento contenedor                       | NNN NNN        | 07/09/2022   | MMC Simple: Levant. |
| B - Levantamiento pieza                            | NNN NNN        | 07/09/2022   | MMC Simple: Levant. |
| V - Tirador pedidos                                | NNN NNN        | 07/09/2022   | <b>MMC Variable</b> |
|                                                    |                |              |                     |
|                                                    |                |              |                     |

Figura 3. MMC Secuencial, ventana para seleccionar las tareas de la rotación.

Periodos. Se muestran dos periodos, de 4 horas cada uno, que permiten especificar cómo se produce la rotación durante la jornada usando las tareas definidas en el apartado anterior. Puede definirse un solo periodo, o ambos en caso necesario. Para ello, se introduce la secuencia exacta de cada evento (y su duración en *minutos*), seleccionando en el desplegable entre las siguientes opciones:

- $\circ$  **Tarea 'n'**. Aparece una opción para cada una de las T<sub>orig</sub> que se hayan definido en la lista de tareas de la rotación (identificadas por el código).
- o Tarea adicional. Se refiere a otra tarea diferente a las que se están analizando, y que implica una demanda física apreciable.
- o Recuperación. Incluye el tiempo en el que se descansa o se realizan tareas ligeras (trabajo de sobremesa, control visual de operaciones, tareas de montaje ligeras, etc.).

Pulsar el botón Nuevo para crear cada fila de eventos, y el botón Borrar para eliminar el evento seleccionado. Los botones Subir/Bajar permiten cambiar el orden de la fila de eventos seleccionada.

Tarea adicional. Marcar la casilla correspondiente (extremo superior derecho de la pestaña 'Organización') si existe alguna tarea adicional, que implique una demanda física apreciable, en cualquier momento de la jornada. Por ejemplo, cuando se ha introducido algún evento de este tipo, en cualquiera de los periodos analizados, o bien cuando existe alguna tarea

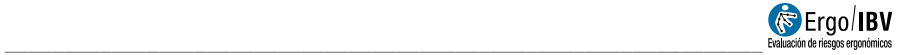

adicional en el segundo periodo, aunque éste no se hava analizado (por no incluir tareas de levantamiento).

En cuanto al funcionamiento del programa, es importante destacar algunos conceptos:

- Cada T<sub>orig</sub> que se usa en la rotación existe de forma independiente a la tarea Secuencial. Se crea con antelación y, al añadirla a la Secuencial, esta última sólo guarda una referencia a la Torig (no se guarda una copia).
- Si desaparece (o cambia de nombre) una T<sub>orig</sub> ya usada en una tarea Secuencial, esta última quedará invalidada. Esto supone que no podrá calcularse el ILS, mientras no se recupere dicha T<sub>orig</sub> o se borre de la lista de tareas de la rotación.
- Si se modifican los datos de una T<sub>orig</sub> ya usada en una tarea Secuencial, se estará modificando también el resultado de la **Secuencial**
- Una misma Torig puede usarse en más de una tarea Secuencial. Si es así, al modificar la T<sub>orig</sub> se modificarán también todas aquellas tareas Secuenciales en las que se haya utilizado.
- Si los eventos especificados en un periodo no suman 240 minutos, el programa añadirá internamente un tiempo de 'Recuperación' al final del último evento hasta completar las 4 horas, con objeto de realizar los cálculos pertinentes.

#### Cálculos

Una vez introducida la organización de la rotación, el programa realiza automáticamente una serie de cálculos que se muestran en la segunda pestaña de la ventana (Figura 4). En cada periodo analizado se observa una fila por cada tarea de levantamiento incluida en dicho periodo, con los siguientes datos:

- Tarea. Código identificador de la tarea a la que se refieren los cálculos.
- Tipo de tarea de levantamiento (simple, múltiple o variable).
- LC. Peso de referencia (constante de carga) que se aplica en los cálculos, según la población y el grupo de edad considerados en el análisis de la tarea secuencial (25, 20 o 15 kg). Para el cálculo se tendrá en cuenta este dato, y se ignorará el de la Torig.
- AT. Factor que se aplica en los cálculos si se realiza (AT=0,8) o no existe (AT=1) otra tarea adicional en la jornada. Para el cálculo se tendrá en cuenta este dato, y se ignorará el de la Torig.
- Frecuencia total. Número de manipulaciones por minuto que se realizan en la tarea (si se trata de una tarea múltiple, se obtiene sumando la frecuencia de cada una de las subtareas que la componen).
- Duración real. Es la duración de la tarea considerada por separado, es decir, ignorando el resto de tareas de levantamiento de ese periodo. Se calcula automáticamente a partir de los datos de la organización y utilizando un algoritmo que tiene en cuenta los criterios clásicos de las tres categorías de duración (corta, media o larga), en función del 'periodo de trabajo' continuado o ininterrumpido y del 'periodo de recuperación' transcurrido entre dos periodos de trabajo.
- IL. Es el Índice de riesgo que tendría la tarea de levantamiento (IL, IC o ILV, si la tarea es simple, múltiple o variable respectivamente) considerando el factor de frecuencia (FM) asociado a la duración real calculada antes (e ignorando la duración definida en la T<sub>orig</sub>).
- Duración total. Es la duración de todas las tareas de levantamiento de ese periodo, consideradas conjuntamente. Se calcula mediante el algoritmo antes citado.
- IL max. Es el Índice de riesgo que tendría la tarea de levantamiento (ILmax, ICmax o ILVmax, si la tarea es simple, múltiple o variable respectivamente) considerando el factor de frecuencia (FM) asociado a la duración total calculada antes (e ignorando la duración definida en la T<sub>orig</sub>).
- FT. Es la fracción de tiempo de la tarea sobre el periodo de 4 horas considerado (se obtiene dividiendo la duración de la tarea, en minutos, por 240 minutos).
- Orden por ILmax. Las tareas se ordenan de mayor a menor riesgo, según el valor de su ILmax (o ICmax o ILVmax).

NOTA: Estos cálculos explican por qué al abrir una T<sub>orig</sub> desde la lista de tareas de la rotación puede verse un Índice de riesgo distinto al que luego aparece en las tablas de cálculo del ILS. Concretamente, para cada T<sub>orig</sub>, los datos (y factores asociados) referidos a la **población y** grupo de edad (LC), la tarea adicional (AT) y la duración (FM) que se utilizan para calcular los Índices en la Secuencial pueden ser distintos a los que constan en dicha Torig.

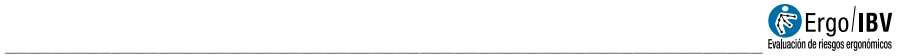

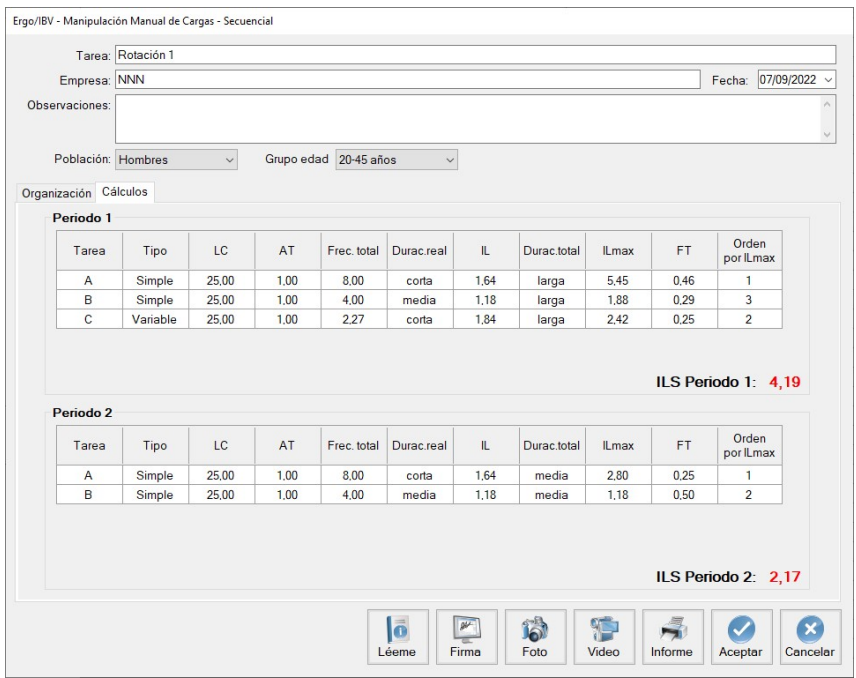

Figura4. MMC Secuencial, pestaña 'Cálculos'

#### Índice de Levantamiento Secuencial (ILS)

Finalmente, a partir de estos cálculos y aplicando una ecuación específica para analizar tareas secuenciales, el programa obtiene el Índice de Levantamiento Secuencial (ILS). Si se han analizado los dos periodos, se calcula el ILS de ambos y se toma el mayor de los dos valores como riesgo de la tarea secuencial, mostrándose como tal en la parte inferior de la ventana.

El ILS es un valor representativo del nivel de riesgo de trastorno musculoesquelético en la zona dorsolumbar de la espalda asociado a la tarea secuencial. La interpretación de las tres zonas de riesgo consideradas es igual a la indicada para tareas simples, múltiples o variables:

o **Riesgo aceptable (Índice ≤1)**. La mayoría de trabajadores no debe tener problemas al ejecutar este tipo de tareas.

- $\circ$  **Riesgo moderado (1< Índice <1,6)**. En principio, las tareas de este tipo deben rediseñarse para reducir el riesgo. Bajo circunstancias especiales (por ejemplo, cuando las posibles soluciones de rediseño de la tarea no están lo suficientemente avanzadas desde un punto de vista técnico), pueden aceptarse estas tareas siempre que se haga especial énfasis en aspectos como la educación o entrenamiento del trabajador (por ejemplo, un conocimiento especializado en identificación y prevención de riesgos), el seguimiento detallado de las condiciones de trabajo de la tarea, el estudio de las capacidades físicas del trabajador y el seguimiento de la salud del trabajador mediante reconocimientos médicos periódicos.
- $\circ$  Riesgo inaceptable (Indice  $\geq 1.6$ ). Debe ser modificada la tarea.

NOTA: Al ordenarse las tareas por su ILmax, se establece el mayor ILmax como ILmax<sub>1</sub> (y su correspondiente IL como IL<sub>1</sub>), el segundo como ILmax<sub>2</sub> (y su correspondiente IL como IL<sub>2</sub>) y así sucesivamente. El ILS se calcula finalmente mediante la siguiente ecuación:

$$
ILS = IL1 + (ILmax1 - IL1) \times K
$$

donde

$$
K = \frac{\sum_{i=1}^{i=n} \text{ILmax}_i \times FT_i}{\text{ILmax}_1}
$$

#### INFORME

Pulsando el botón Informe en la ventana del módulo MMC Secuencial se obtiene un documento que contiene los siguientes apartados:

- Identificación. Incluye la fecha, el nombre de la tarea y de la empresa, las observaciones de la persona evaluadora, la población y grupo de edad consideradas en el caso. Si se ha añadido una fotografía a la tarea, también aparecerá en este apartado.
- Composición de la tarea secuencial (Figura 5). Muestra la lista de tareas de levantamiento que forman parte de la rotación y, además, se indica si existe o no tarea adicional en cualquier momento de la jornada laboral.
- Riesgo de la tarea secuencial (Figura 5). Incluye el valor del ILS y su interpretación, asociando códigos de color para los diferentes niveles de riesgo.

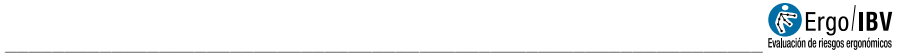

- Organización (Figura 6). Muestra cómo se distribuyen los eventos de la tarea secuencial, en uno o en ambos periodos si es el caso.
- Cálculos (Figura 6). Incluye los cálculos realizados y el ILS obtenido por cada periodo analizado (siendo el mayor de los dos valores el que se muestra como riesgo de la tarea secuencial en la primera parte del informe).

Para obtener los informes de cada T<sub>orig</sub>, hay que solicitarlos desde sus respectivos módulos (MMC Simple, Múltiple o Variable).

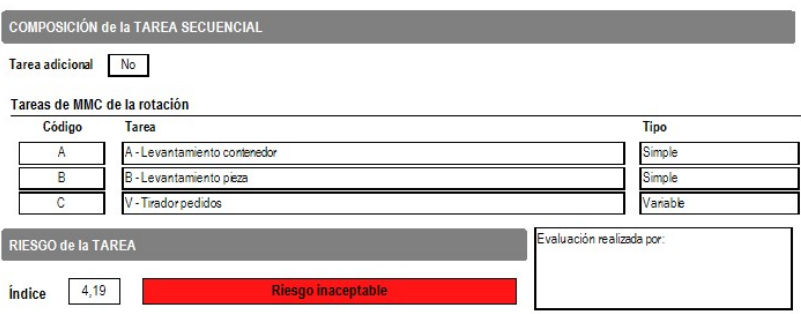

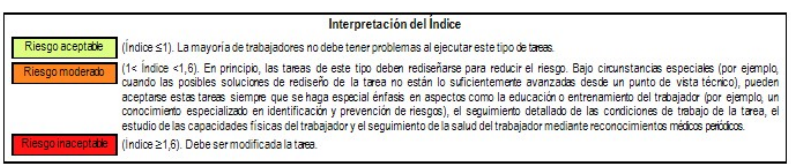

Figura 5. MMC Secuencial. Informe (composición y riesgo de la tarea secuencial)

ORGANIZACIÓN

Periodo 1

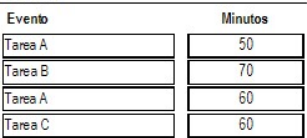

#### CÁLCULOS

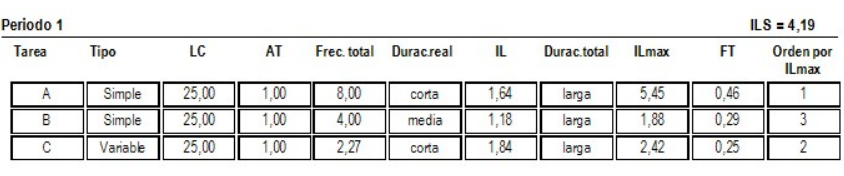

Periodo 2 Evento

Tarea A

Tarea B

Recuperación

**Minutos** 

60

 $60$ 120

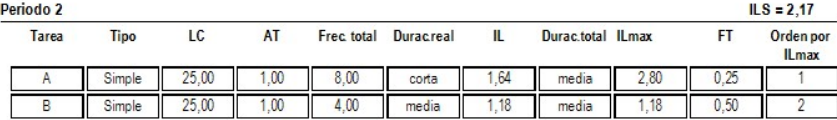

Figura 6. MMC Secuencial. Informe (organización y cálculos)